# **CSE 374 Lecture 4**

Shell Variables and More Scripting

*Feel free to ask questions until lecture starts...*

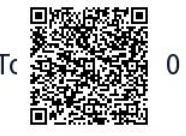

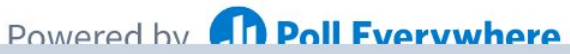

Start the presentation to see live content. For screen share software, share the entire screen. Get help at pollev.com/app

## **Today**

- 1. Alias
- 2. Scripting
- 3. Source / executable

#### **Office hours this week:**

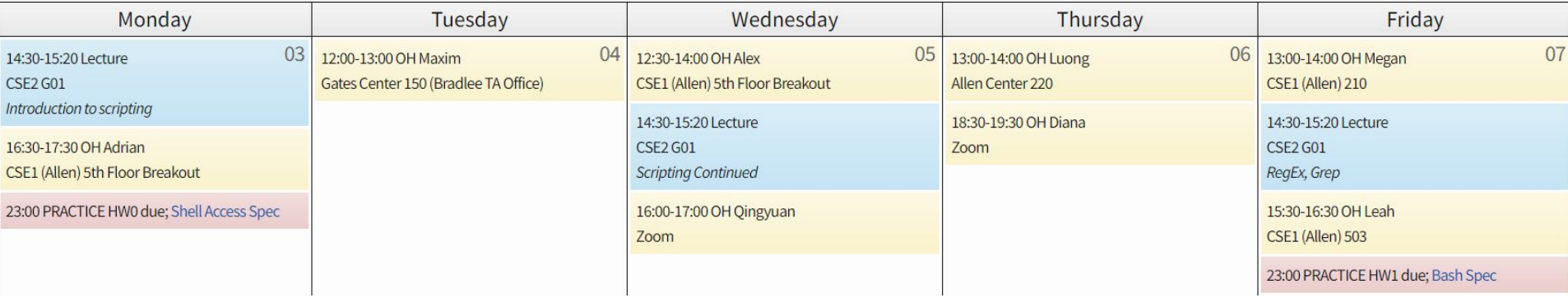

#### **HW0 & HW1**

Please remember that these two assignments should be done using Seaside.

*If your homework passes the autograder this is sufficient….*

Getting files from the VM to Gradescope: There are options, but, I use the GUI and open Gradescope in the VM web browser.

To move files from seaside, the ʻscp' command works well. Remember the command is scp <copyfrom> <copyto>, and pay attention to which computer you are executing it on.

## **Passwords, and managing Passwords**

Linux systems have consistent password management.

- $\bullet$  /etc/passwd file contains user info
	- Username
	- Password
	- Userid, groupid
	- Shell
	- Home directory
- /etc/shadow stores encrypted passwords

Change your password on Linux: > passwd

Prompts for previous password, then new password

Passwd also has facilities for those with sudo access to update other user accounts and password management

Seaside is a little different - passwords are obtained from the UWNetID servers (no /etc/passwd entries). Passwd will work, and propagate changes through UWNetID servers.

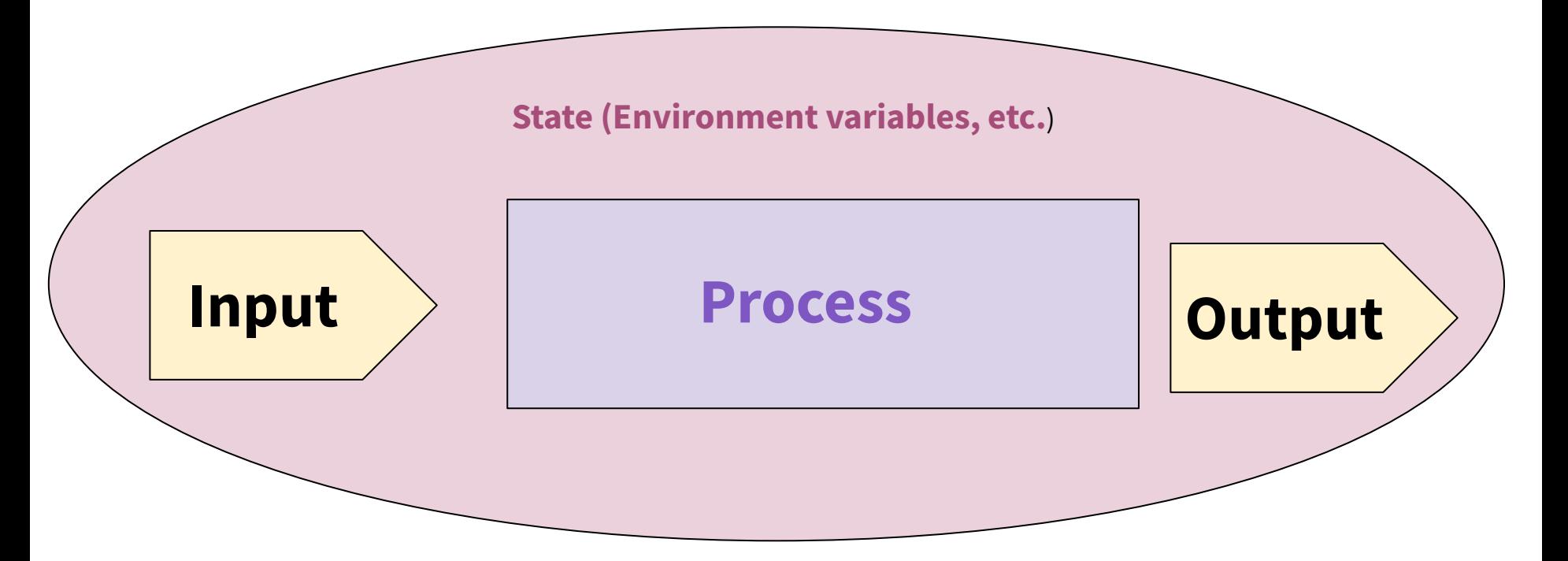

*BASH applies its own processing to the I/O text - ʻglobbing'*

#### **Towards Scripts**

● Shell has a state (working directory, user, aliases, history, streams) Can expand state with variables **Source' runs a file and changes state** 

#### **Variables & Alias**

Define variable

 $i=15$ 

Access variable

\$i

Undefined variable is empty string

Alias cheer="echo yahoo\!" Defines a shortcut, or ʻalias' to a command Essentially a super simple script. .bashrc

#### **Alias**

Defines a shortcut or ʻalias' to a command.

Also, ʻalias'

#### .bash\_profile

.bashrc

- Executed for login shells
- Use for commands run once
	- Changing \$PATH

*(Essentially a really easy script)*

.bashrc

- Executed for non-login shells
- Use for commands that are re-run
	- Aliases & functions

#### **Emacs (text editor)**

C-x C-s #save

C-x C-c # quit

C-e # go to end of line

C-a # go to beginning of line

 $C-x$   $C-f$  # find a file

C-g #exit menu

C-x C-k # kill a buffer

You can use any text editor you like. Emacs is amazingly powerful, and highly customizable with lisp scripts. It is probably worth learning.

#### **Towards Scripts**

- Shell has a state (working directory, user, aliases, history, streams)
- Can expand state with variables
- ʻSource' runs a file and changes state
- Can run a file without changing state by running script in new shell. Allows for repeatable processes and actions

## **Variables useful in a script**

\$# stores number of parameters (strings) entered

\$0 first string entered - the command name

\$N returns the Nth argument

\$? Returns state of last exit

\$\* returns all the arguments

\$@ returns a space separated string with each argument

(\* returns one word with spaces,  $\omega$  returns a list of words)

#### **Variables**

Shell has a state, which includes shell variables

All variables are strings (but can do math, later)

White space matters - not spaces around the  $=$ '

Create: myVar= or myVar=value Set: myVar=value Use: \$myVar Remove: unset \$myVar

List variables (use ʻset)

#### **Special Variables**

Common variables which set shell state:

\$HOME - sets home directory. \$HOME=~/CSE374 would reset your home directory to always be CSE374

\$PS1 - sets prompt

\$PATH - tells shell where to look for things. Often extended: \$PATH=\$PATH:~/CSE374

Show current state: printenv

#### **Export Variables**

Use: export myVar

To make variable available in the initial shell environment.

If a program changes the value of an exported variable it does not change the value outside of the program

: export -n remove export property

Variables act as though passed by value

#### **Special Characters**

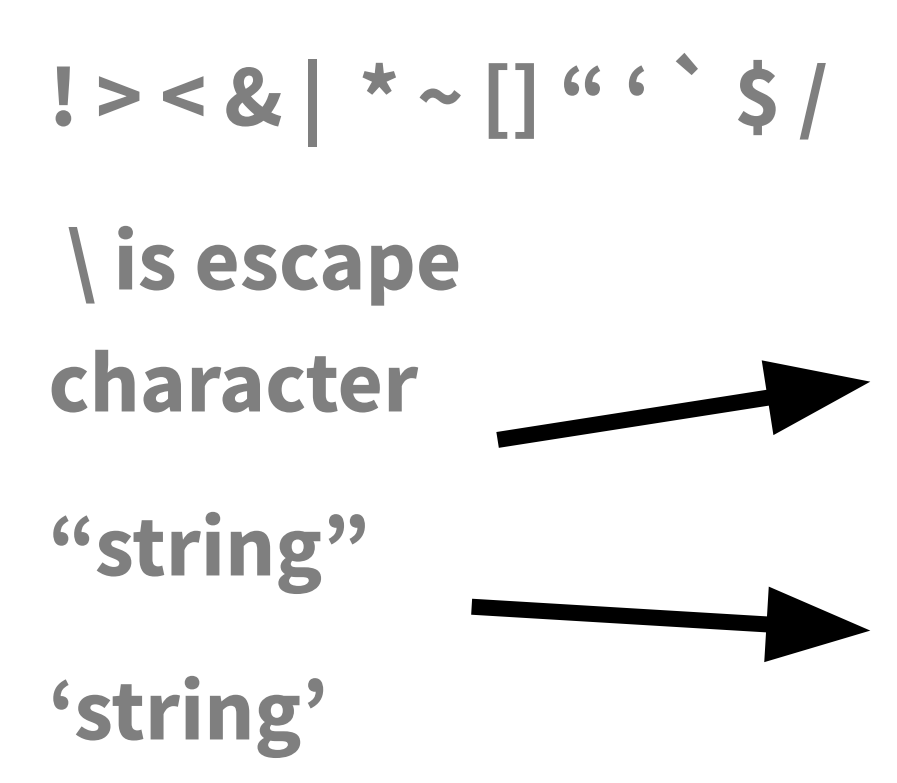

**What do they all mean?**

**Would substitute things like \$VAR**

**Suppresses substitutions**

### **Okay, lets make a script!**

- 1. First line of file is #!/bin/bash (specifies which interpreter to execute)
- 2. Make file executable (chmod  $u+x$ )
- 3. Run a file ./myNewScript
- 4. Shell sees the shell program (/bin/bash) and launches it to run the script
- 5. Can include
	- a. String tests (string returns true if non-zero length, string < string, etc.)
	- b. Logic (&&,||,!) use double brackets
	- c. File tests (-d : is directory, -f: is file, -w: file has write permission etc.)
	- d. Math use double parens

### **Script Arguments & Errors**

Script refers to i<sup>th</sup> argument at \$i ; \$0 is the program

Use ʻshift' to move arguments towards left (\$i become \$i-n)

Exit your shell with 0 (normal) or 1 (error)

# **Exit Codes**

Command ʻexit' exits a shell, and ends a shell-script program.

Exit with no error: Use exit or exit 0 Exit with error: User exit 1 or.. {1-255}

#### **Quoting Variables**

**In order to retain the literal value of something use ʻsingle quotes'**

**In order to retain all but \$, `, \ use "double quotes"**

**Put \$\* and \$@ in quotes to correctly interpret strings with spaces in them.**

#### **Arithmetic**

**Variables hold strings, so we need a way to tell the shell to evaluate them numerically:**

**K=\$i+\$j does not add the numbers**

```
Use the shell function ((
```
**k=\$(( \$i+\$j ))**

**Or let k="\$i+\$j"**

**The shell will automatically convert the strings to the numbers**

#### **Functions and local variables**

#### **Yes, possible**

#### **Generally, a script's variables are global**

name () compound-command [ redirections ] or function name [()] compound-command [ redirections ]

Ex:

}

func1() { local var='func1 local' func2

#### **Stuff to watch out for**

White space: spacing of words and symbols matters

Assign WITHOUT spaces around the equal, brackets are WITH SPACES

Typo on left creates new variable, typo on right returns empty string.

Reusing variable name replaces the old value

Must put quotes around values with spaces in them

Non number converted to number produces ʻ0'

#### **Conditionals**

Binary operators: -eq -ne -lt -le -gt -ge

Can use the [[ shell command to use  $\leq$  ,  $\geq$  ==

Syntax is a little different, but commands works as expected

**Flow control** if *test*; then commands fi while *test*; do commands done for *variable* in *words*; do commands

test *expression* or [ *expression* ]

**if [** -f .bash\_profile **]; then echo** "You have a .bash\_profile. Things are fine." **else echo** "Yikes! You have no .bash profile!" **fi**

[http://linuxcommand.org/lc3\\_man\\_pages/testh.html](http://linuxcommand.org/lc3_man_pages/testh.html)

done

#### **Shell-scripting Notes**

Bash Scripting

Interpreted

Esoteric variable access

Everything is a string

Easy access to files and program

Good for quick & interactive programs

Java Programming Compiled Highly structured, Strongly typed Strings have library processing Data structures and libraries Good for large complex programs

### **Scripting Style Guide**

Scripts should generally be <200 lines

*Do one thing and do it well.*

Always use spaces, not tabs (indent line with two spaces)

Comment code with ʻ#'

https://google.github.io/styleguide/shell.xml